## Q バルブの種類を変更するには

## A [部材の編集]で変更します

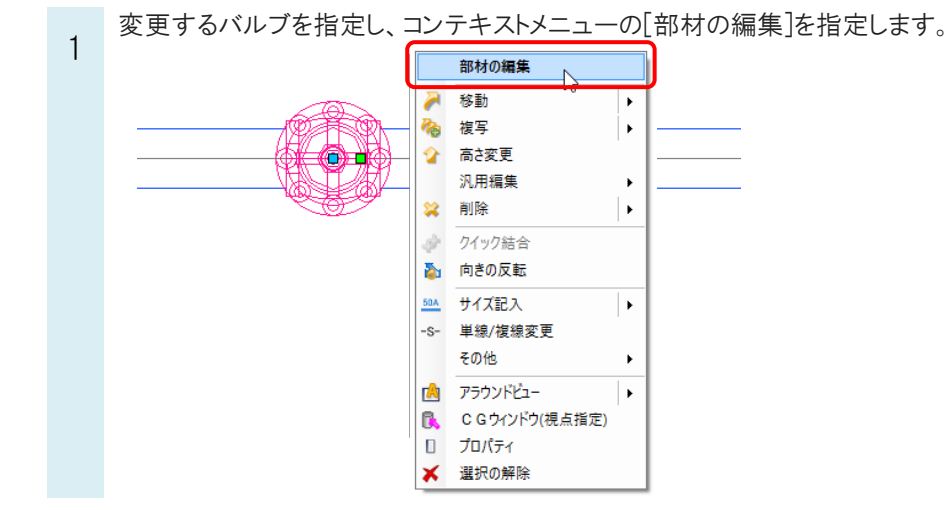

2 [部材の編集]ダイアログが表示されま す。変更するバルブの種類を選択し、 「OK」を押します。パラメトリックのバルブ を選択した場合、「パラメータ」タブに切 り替えてサイズを入力し、任意のサイズ のバルブに変更することができます。

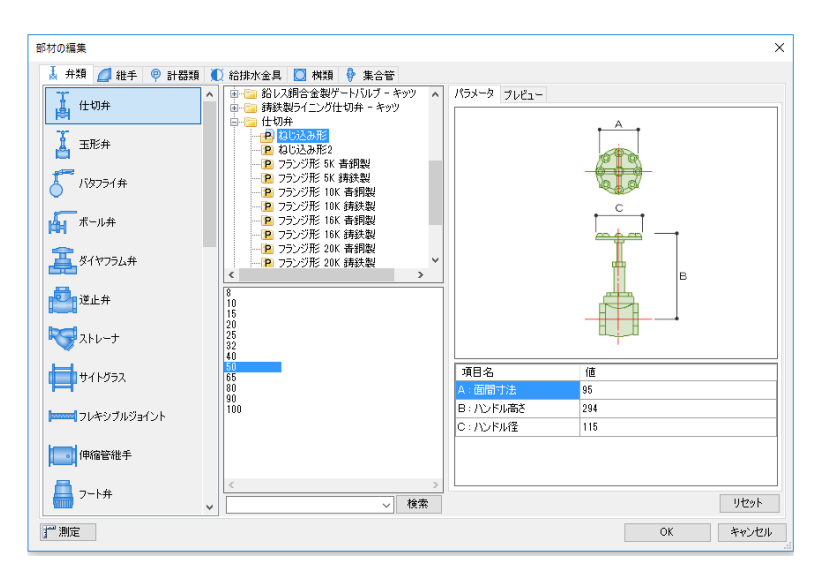

## ●補足説明

[部材の編集]はプロパティの[部材名]欄の横のボタンをクリック、または部材をダブルクリックしても起動することができ ます。

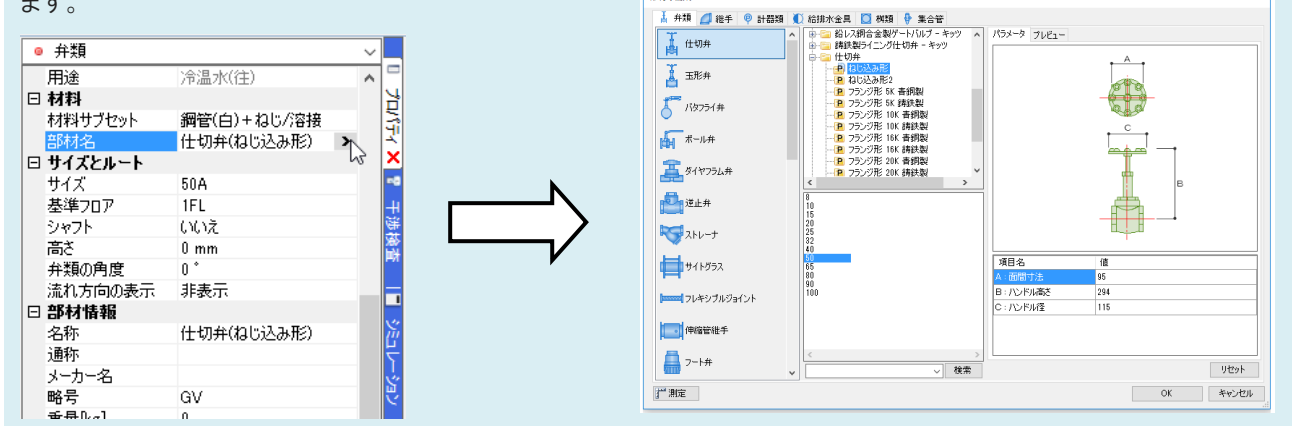